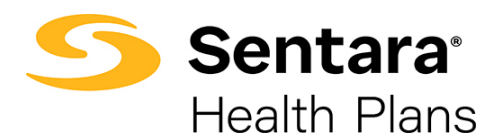

## **How to Access DataPoint**

1. Visit **[sentarahealthplans.com](https://www.sentarahealthplans.com/)** in your web browser and sign into the appropriate Employers or Brokers portal.

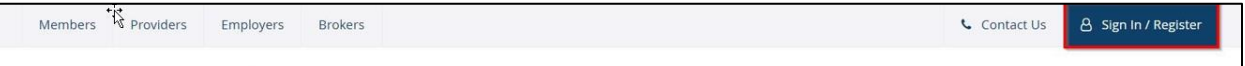

2. To view reporting, click **Employer Group Reporting** (for Brokers) or **Group Reporting** (for Employers).

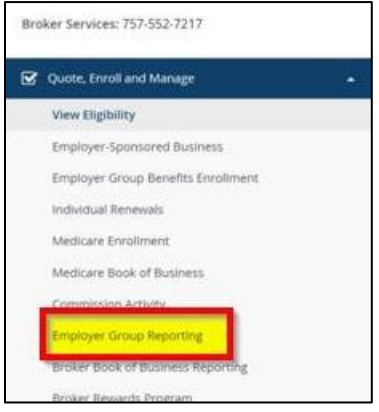

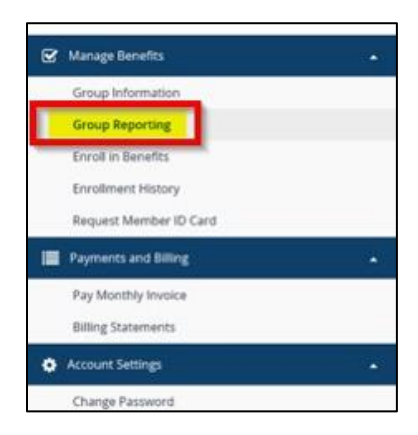

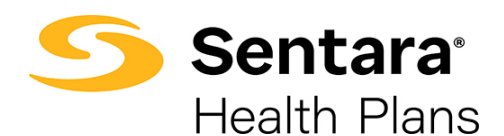

## **Activation and Password Reset**

If you forget your login or password information, please contact the DataPoint mailbox at **[sentarahealthplans@sentara.com](mailto:sentarahealthplans@sentara.com)**.

Also, if you receive the below message, please contact **[sentarahealthplans@sentara.com](mailto:sentarahealthplans@sentara.com)** to reset your account.

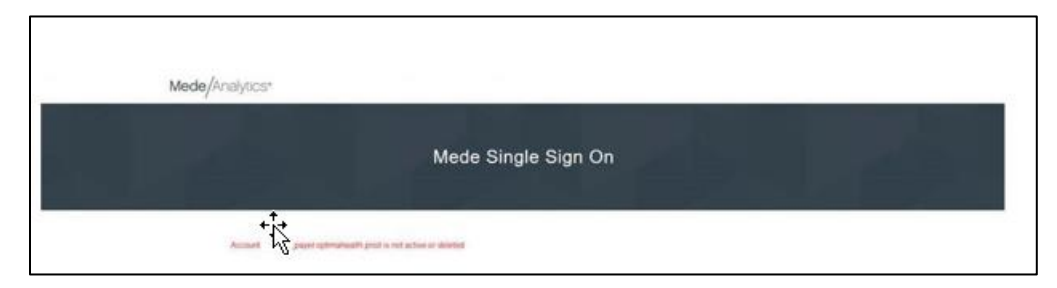

**Tip**: If your account is inactive for 90 days or more, your account will be reset. If this happens, contact **[sentarahealthplans@sentara.com](mailto:sentarahealthplans@sentara.com)** for help.